# 2 ةقبط ةزافح ةدام نيب trunking Q802.1 و ISL حاتفم CatOS و حاتفم ليكشت تباث لاثم ليكشت  $\overline{\phantom{a}}$

## المحتويات

[المقدمة](#page-0-0) [المتطلبات الأساسية](#page-0-1) [المتطلبات](#page-0-2) [المكونات المستخدمة](#page-1-0) [الاصطلاحات](#page-1-1) [النظرية الأساسية](#page-1-2) [ملاحظات هامة](#page-1-3) [التكوين](#page-3-0) [الرسم التخطيطي للشبكة](#page-4-0) [التكوينات](#page-4-1) [التحقق من الصحة](#page-8-0) [إظهار الأوامر](#page-8-1) [عينة عرض أمر إنتاج](#page-9-0) [استكشاف الأخطاء وإصلاحها](#page-12-0) [معلومات ذات صلة](#page-12-1)

## <span id="page-0-0"></span>المقدمة

يزود هذا وثيقة عينة تشكيل ل InterSwitch خطوة ربط بروتوكول (ISL) و IEEE 802.1Q trunking بين cisco مادة حفازة 5500 ومادة حفازة 3500xl مفتاح. تعرض الوثيقة نتائج كل أمر وأنت تصدر الأمر. يمكنك إستخدام أي من هذه المحولات في السيناريوهات الواردة في هذا المستند للحصول على نفس النتائج:

- مادة حفازة 4000/4500 و 6000/6500 sery مفتاح أن يركض مادة حفازة CatOS (os(
	- أعضاء آخرون من المادة حفازة 5000/5500 sery
- أي من المادة حفازة طبقة 2 ثابت تشكيل مفتاحيتضمن المادة حفازة طبقة 2 تشكيل مفتاح ال 2900/،3500xl 35 2950/2955 2940، و .2970

قبل المتابعة بهذا المستند، ارجع إلى [دعم بروتوكولات إنشاء خط اتصال شبكات VLAN](//www.cisco.com/en/US/tech/tk389/tk390/tsd_technology_support_protocol_home.html) .

## <span id="page-0-1"></span>المتطلبات الأساسية

### <span id="page-0-2"></span>المتطلبات

لا توجد متطلبات خاصة لهذا المستند.

### <span id="page-1-0"></span>المكونات المستخدمة

لإنشاء الأمثلة في هذا المستند، تم إستخدام هذه المحولات في بيئة معملية بتكوينات ممسوحة:

- مادة حفازة 3524xl مفتاح ان يركض cisco ios ® برمجية إطلاق WC7(5)12.0
	- مادة حفازة 5500 مفتاح أن يركض 2)6.4 CatOS (برمجية

تم تنفيذ التكوينات الواردة في هذا المستند في <u>[بيئة معملية](#page-4-0)</u> معزولة. تأكد من فهمك للتأثير المحتمل لأي تكوين أو أمر على الشبكة. تم مسح التكوينات على جميع الأجهزة باستخدام الأمر clear config all على المحول 5500 Catalyst switch وerase write على المحول switch xl3524 Catalyst لضمان تكوين افتراضي.

### <span id="page-1-1"></span>الاصطلاحات

للحصول على مزيد من المعلومات حول اصطلاحات المستندات، ارجع إلى <u>اصطلاحات تلميحات Cisco التقنية</u>.

### <span id="page-1-2"></span>النظرية الأساسية

التوصيل هو وسيلة لنقل حركة المرور من عدة شبكات محلية افتراضية (VLAN (عبر ارتباط من نقطة إلى نقطة بين الجهازين. هناك طريقتان يمكنك بهما تنفيذ توصيل الإيثرنت:

- ISL، بروتوكول Cisco الخاص
	- IEEE 802.1Q معيار●

يخلق هذا وثيقة شنطة أن يحمل حركة مرور من إثنان VLANs عبر وحيد خطوة بين مادة حفازة 3500 ومادة حفازة 5500 مفتاح. تتجاوز المعلومات حول كيفية التوجيه بين شبكتي VLAN نطاق هذا المستند.

### <span id="page-1-3"></span>ملاحظات هامة

#### لمادة حفازة 2970/2955/2950/2940 مفتاح

مادة حفازة 2940 و 2955/2950 sery مفتاح دعم فقط 802.1Q trunking. لا تدعم هذه المحولات توصيل ISL.

تدعم المحولات من السلسلة 2970 Catalyst كلا من ISL و 802.1Q trunking.

#### لمادة حفازة xl/3500xl2900 مفتاح

المادة حفازة xl/3500xl2900 لا يساند مفتاح بروتوكول trunking حركي (DTP(. أستخدم خيار غير egotiate لأمر switchport trunk على *الجانب الآخر* من إرتباط خط الاتصال. يمنع إستخدام خيار **غير** الذاتية إستلام إطارات DTP من النظير الذي لا يمكن لمحول XL معالجته.

م**لاحظة:** على محول DRAM Catalyst 2900XL سعة 4 ميجابايت، يوجد دعم trunking مع هذه الوحدات التي تدعم التوصيل فقط:

- WS-X2914-XL-V •
- WS-X2922-XL-V •
- WS-X2924-XL-V
	- WS-X2931-XL •
	- WS-X2932-XL •

راجع هذا الجدول للحصول على القائمة الحالية من نماذج المحولات التي تدعم التوصيل:

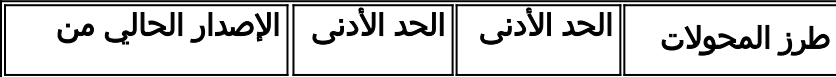

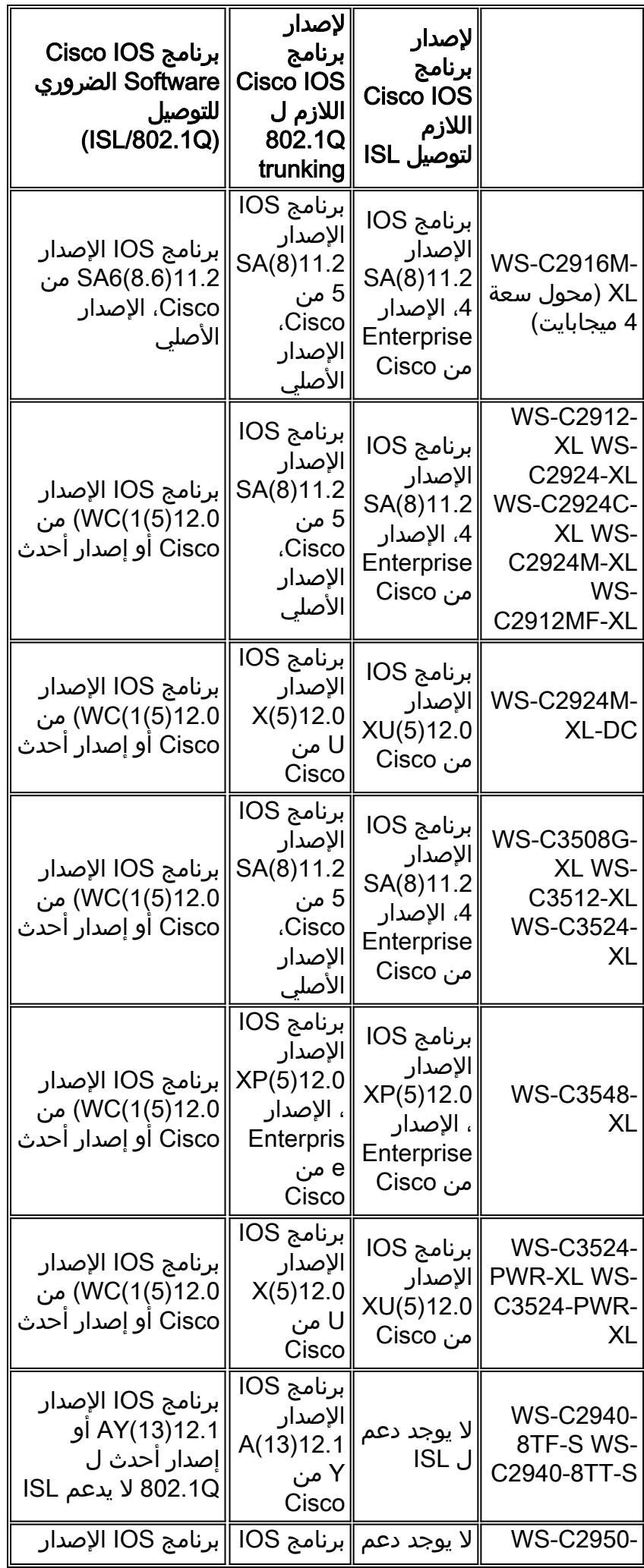

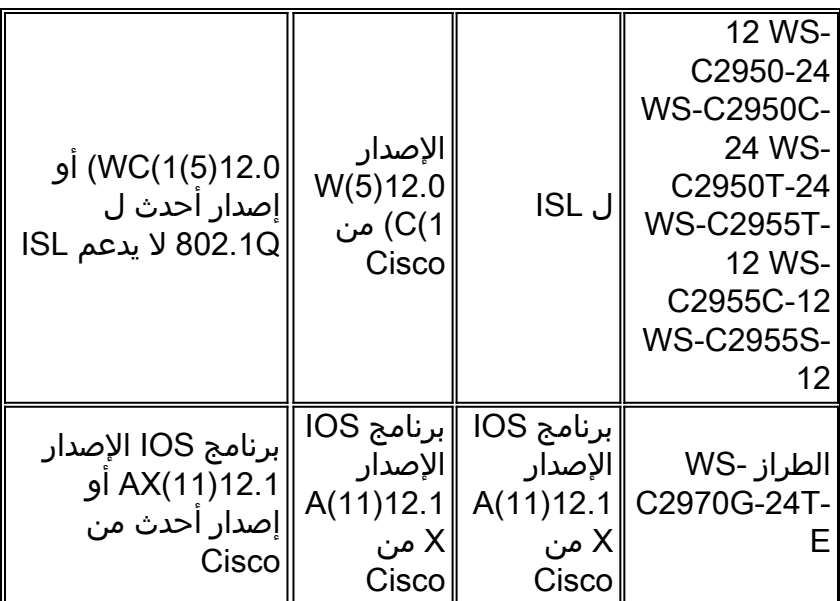

ملاحظة: في هذا الجدول، يكون XL-M2916C-WS فقط محول DRAM سعة 4 ميجابايت. بينما تكون جميع المحولات الأخرى في القائمة عبارة عن محولات DRAM سعة 8 ميجابايت. لتحديد ما إذا كان المحول يتضمن 4 ميجابايت أو 8 ميجابايت من DRAM، قم بإصدار الأمر version show على مستوى المستخدم. أحلت ل كثير معلومة، <u>كيف أن يحدد المقدار من مفتاح ذاكرة يستعمل أمر خط قارن</u> قسم من ي<u>حسن برمجية في مادة حفازة 2900xl و</u> [xl3500 مفتاح يستعمل الأمر خط قارن](//www.cisco.com/en/US/products/hw/switches/ps607/products_tech_note09186a00800946e5.shtml).

#### لمادة حفازة ،4000/4500 ،5000/5500 و 6000/6500 مفتاح

- المادة حفازة 4000/4500 sery، أي يتضمن المادة حفازة g2948 ومادة حفازة g،2980 فقط يساند Q802.1 trunking. لا تدعم السلسلة توصيل ISL.
	- أي ميناء إثرنيت على مادة حفازة 6000/6500 sery مفتاح يساند إما Q802.1 أو isl عملية كبسلة.
- مادة حفازة 5000/5500 شنطة-capability ميناء إما يساند isl عملية كبسلة فقط، أو يساند إما ISL أو Q.802.1 يعتمد سيناريو الدعم هذا على الوحدة النمطية. قم بإصدار الأمر capabilities port show لتحديد الدعم. تذكر مخرجات الأمر بشكل صريح سعة التوصيل. فيما يلي مثال:

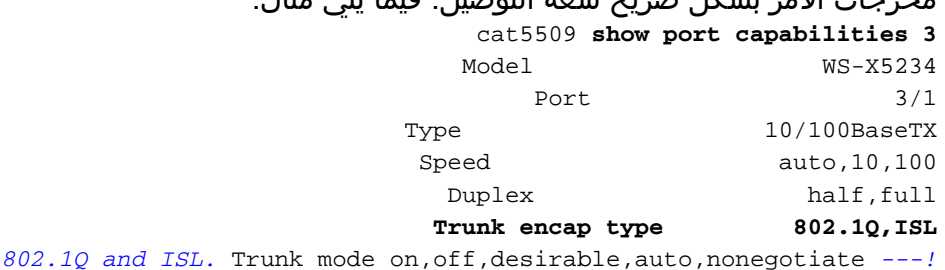

*This port supports both* Channel 3/1-2,3/1-4 Broadcast suppression percentage(0-100) Flow control receive- (off,on),send-(off,on) Security yes Membership static,dynamic Fast start yes QOS scheduling rx-(none),tx-(1q4t) CoS rewrite yes ToS rewrite IP-Precedence Rewrite yes UDLD yes AuxiliaryVlan 1..1000,untagged,dot1p,none SPAN source,destination

∙ تاكد من تطابق اوضاع التوصيل عبر إرتباط خط الاتصال. إذا كنت قد انتهيت من تكوين جانب واحد من الارتباط كخط اتصال ISL، فقم بتكوين الجانب الآخر من الارتباط ك ISL. وبالمثل، إذا كنت قد انتهيت من تكوين جانب واحد من الارتباط كمعيار Q،802.1 فقم بتكوين الجانب الآخر من الارتباط كمعيار Q.802.1

# <span id="page-3-0"></span>التكوين

في هذا القسم، تُقدّم لك معلومات تكوين الميزات الموضحة في هذا المستند.

ملاحظة: أستخدم [أداة بحث الأوامر](//www.cisco.com/en/US/support/tsd_most_requested_tools.html) (للعملاء [المسجلين](//tools.cisco.com/RPF/register/register.do) فقط) للعثور على مزيد من المعلومات حول الأوامر المستخدمة في هذا المستند.

### <span id="page-4-0"></span>الرسم التخطيطي للشبكة

يستخدم هذا المستند إعداد الشبكة التالي:

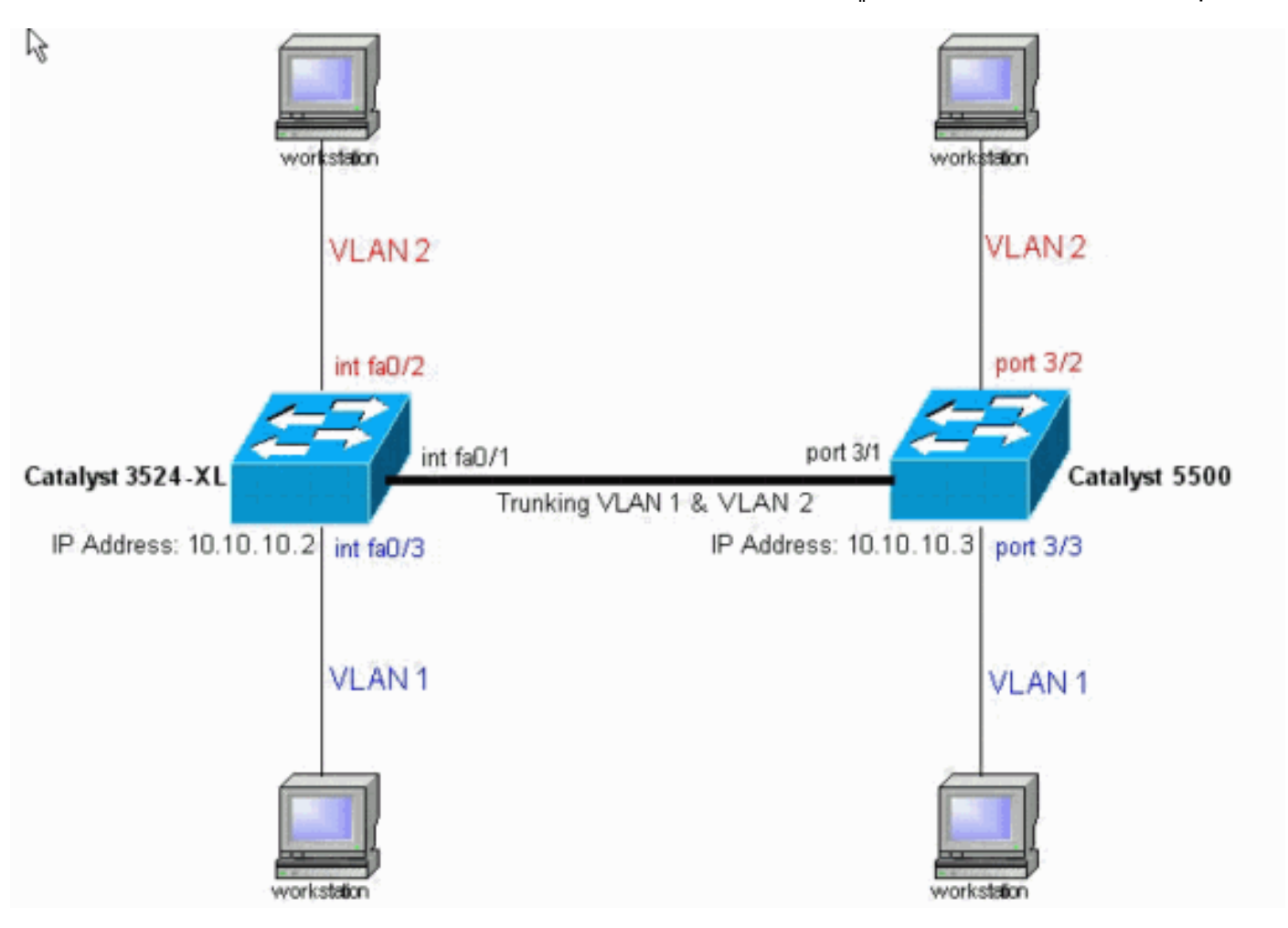

### <span id="page-4-1"></span>التكوينات

يستعمل هذا وثيقة هذا مفتاح تشكيل:

- Catalyst 3524XL
	- Catalyst 5500 •

يطبق هذا وثيقة هذا تشكيل إلى المفتاح:

- ثبتت VLAN شنطة بروتوكول (VTP (أسلوب على المفتاح.
- أضفت VLAN ثان، 2 VLAN، على المفتاح.ملاحظة: أنت تضيف ميناء على أن VLANs.
- قم بتمكين trunking باستخدام ISL أو Q802.1 على إرتباط الإيثرنت السريع الذي يربط المحولات.وهذا يسمح لشنطة أن يحمل حركة مرور البيانات لجميع شبكات VLAN.
- مكنت يجسر شجرة PortFast على الميناء، حيث محطة عمل يتلقى توصيل.وفقا للمخطط، أنت يمكن يجسر -شجرة PortFast على ميناء 2/3 و 3/3 على المادة حفازة 5500 وعلى ميناء 0/2FastEthernet و 0/3FastEthernet على المادة حفازة xl3524 مفتاح.

يزود هذا إجراء الأمر ضروري أن يشكل trunking. تتضمن كل خطوة برنامج Cisco IOS وأوامر CatOS. أسس إختيارك للأمر على البرنامج الذي يتم تشغيله على المحول.

شكلت VTP على كلا مفتاح.في هذا مثال، يشكل أنت VTP أسلوب ك شفاف. كما يمكنك تكوين المحولات .1كعميل أو خادم. لمزيد من المعلومات، ارجع إلى [إنشاء شبكات VLAN وصيانتها](//www.cisco.com/en/US/docs/switches/lan/catalyst2900xl_3500xl/release12.0_5_xu/scg/kivlan.html).برنامج IOS من Cisco IOSSwitch#**vlan database**

3524xl(vlan)#**vtp transparent** .Setting device to VTP TRANSPARENT mode

#### **CatOS**

CatOSSwitch> (enable) **set vtp mode transparent** VTP domain modified

2. قم بإنشاء شبكات VLAN الإضافية.انت ينبغي اتمت هذا خطوة على كلا مفتاح إن ال VTP اسلوب شفاف، بما أن في المثالفي. خلاف ذلك، أنت تحتاج فقط أن يعين ال VLANs إضافي على ال VTP نادل مفتاح.برنامج

#### Cisco من IOS

IOSSwitch(vlan)#**vlan 2** :VLAN 2 added Name: VLAN0002 IOSSwitch(vlan)#**exit** .APPLY completed ....Exiting

#### CatOS

CatOSSwitch(enable) **set vlan 2** ,VTP advertisements transmitting temporarily stopped .and will resume after the command finishes Vlan 2 configuration successful

عينت بعض ميناء إلى VLANs و، في نفس الوقت، مكنت PortFast على ان ميناء إن يتطلب.**برنامج IOS من**3. Cisco

IOSSwitch(config)#**interface fastethernet 0/2** IOSSwitch(config-if)#**switchport access vlan 2** IOSSwitch(config-if)#**spanning-tree portfast** .Warning: portfast enabled on FastEthernet0/2% *Usually, you need to enable PortFast on ports that connect !--- to a single host. When ---! you have enabled PortFast, !--- hubs, concentrators, switches, and bridges that connect to this !--- interface can cause temporary spanning tree loops. !--- Use PortFast with CAUTION.* IOSSwitch(config-if)#**exit**

#### CatOS

CatOSSwitch> (enable) **set vlan 2 3/2** Vlan 2 configuration successful .VLAN 2 modified .VLAN 1 modified VLAN Mod/Ports ----------------------- ----  $3/2$  2

- CatOSSwitch> (enable) **set spantree portfast 3/2 enable**
	- مكنت trunking على الميناء.برنامج IOS من Cisco .4 IOSSwitch(config)#**interface fastethernet 0/1** IOSSwitch(config-if)#**switchport mode trunk**

CatOSتجاهل هذه الخطوة لمحولات CatOS. في الخطوة ،5 تقوم بتعيين منفذ كخط اتصال، وفي الوقت نفسه، تقوم بتعريف عملية التضمين.

5. أدخل تضمين trunking على هيئة ISL أو 802.1Q (dot1q).**برنامج IOS من Cisco** 

IOSSwitch(config-if)#**switchport trunk encapsulation isl**

OR

IOSSwitch(config-if)#**switchport trunk encapsulation dot1q**

ملاحظة: في حالة المحولات 2950/2940، لا تستخدم هذه الأوامر switchport. المادة حفازة 2950/2940 مفتاح فقط دعم Q802.1 عملية كبسلة. عندما يمكن أنت trunking على القارن مع ال switchport أسلوب شنطة أمر، أنت تلقائيا شكلت Q802.1 عملية كبسلة.CatOS

CatOSSwitch> (enable) **set trunk 3/1 nonegotiate isl** .Port(s) 3/1 trunk mode set to nonegotiate .Port(s) 3/1 trunk type set to Isl .*This switch connects to a 2900XL. !--- Therefore, you must use the* **nonegotiate** option *---!*

```
(CatOSSwitch> (enable
                    أو
```
*If you want to configure 802.1Q trunking instead, !--- issue this command: ---!* CatOSSwitch>(enable) **set trunk 3/1 nonegotiate dot1q**

هناك عدة خيارات لأوضاع التوصيل، مثل: قيد التشغيل، إيقاف، تلقائي، مرغوب، تلقائي، وغير أناني. أحلت ل كثير معلومة على كل، المناسب CatOS برمجية تشكيل صفحة للمفتاح منتوج أن أنت تشكل.في حالة Q،802.1 تأكد من تطابق شبكة VLAN الأصلية عبر الارتباط. افتراضيا، ال VLAN أهلي طبيعي 1 أو ال VLAN أن أنت تشكل على الميناء. إن يتطلب شبكتك ال VLAN أهلي طبيعي أن يكون آخر من 1 VLAN، أنت يستطيع غيرت ال VLAN أهلي طبيعي. إن يغير أنت التقصير VLAN أهلي طبيعي، أنت ينبغي غيرت ال VLAN أهلي طبيعي على الآخر جانب من الرابط أيضا. أصدرت to order in غيرت ال VLAN أهلي طبيعي، واحد من هذا أمر:برنامج IOS من Cisco

**switchport trunk native vlan** *vlan-ID*

**CatOS** 

**set vlan** *vlan-ID module/port*

ملاحظة: الوحدة النمطية/المنفذ في هذا الأمر هو منفذ خط الاتصال.

ملاحظة: يوضح هذا الإخراج إصدار الأوامر على المحول 3524x. تشرح التعليقات الموجودة في **ا***لخط المائل الأزرق* بعض الأوامر والخطوات:

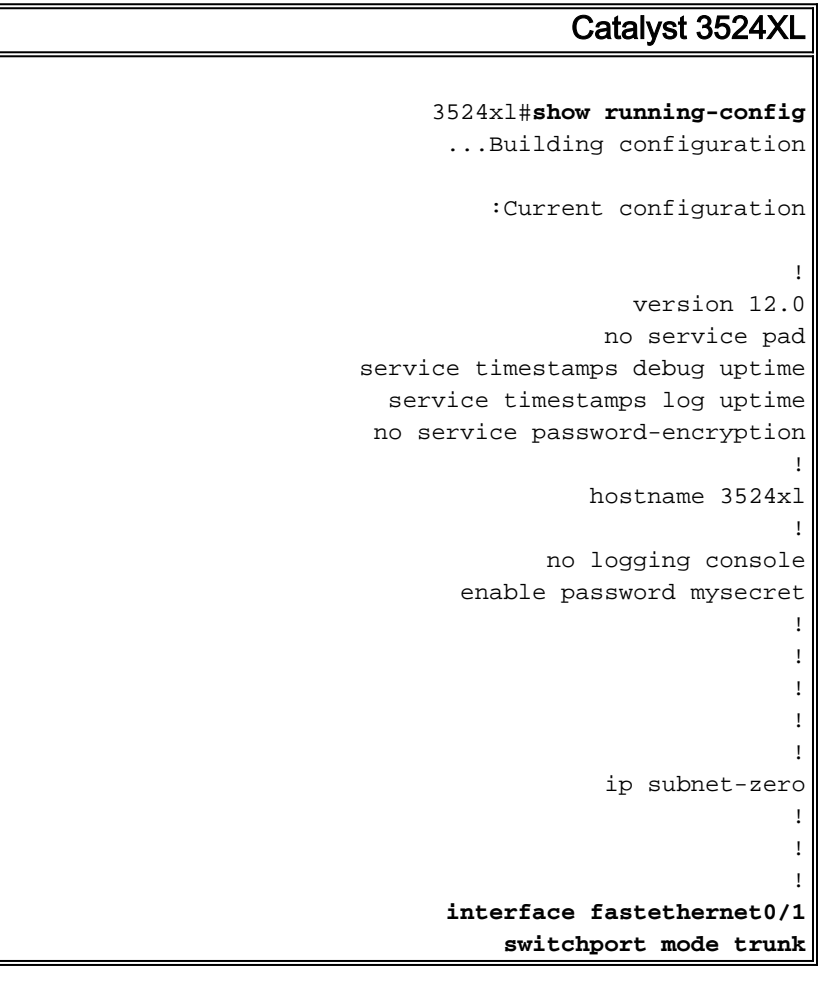

```
!
If you have configured 802.1Q, !--- you instead see ---!
  this output !--- under interface fastethernet0/1: !---
         interface fastethernet0/1 !--- switchport trunk
          encapsulation dot1q !--- switchport mode trunk
                                                        !
                               interface fastethernet0/2
                                switchport access vlan 2
                                   spanning-tree portfast
                                                        !
                               interface fastethernet0/3
                                   spanning-tree portfast
                                                        !
                               interface fastethernet0/4
                                                        !
    Output suppressed. ! interface VLAN1 ip address ---!
10.10.10.2 255.255.255.0 no ip directed-broadcast no ip
route-cache ! ! line con 0 transport input none stopbits
    1 line vty 0 4 password mysecret login line vty 5 15
                                              login ! end
```
ملاحظة: يوضح هذا الإخراج إصدار الأوامر على المحول 5500 switch. تشرح التعليقات الموجودة في الخط المائل الأزرق بعض الأوامر والخطوات:

#### Catalyst 5500

```
cat5509> (enable) show config
     .This command shows non-default configurations only
     Use 'show config all' to show both default and non-
                                  .default configurations
                                                 ........
                                       ..................
                                                        ..
                                                    begin
                                                         !
                 ***** NON-DEFAULT CONFIGURATION ***** #
                                                         !
                                                         !
                                                         !
           .set enablepass $2$FNl3$8MSzcpVMg1H2aWfll13aZ
                                                         !
                                                  system#
                                 set system name cat5509
                                                         !
                              frame distribution method#
              set port channel all distribution mac both
                                                        !
                                                     vtp#
                                set vtp mode transparent
     set vlan 1 name default type ethernet mtu 1500 said
                                      100001 state active
                                               set vlan 2
set vlan 1002 name fddi-default type fddi mtu 1500 said
                                      101002 state active
set vlan 1004 name fddinet-default type fddinet mtu 1500
                                        said 101004 state
                                         active stp ieee 
    set vlan 1005 name trnet-default type trbrf mtu 1500
```

```
said 101005 state
                                          active stp ibm 
    set vlan 1003 name token-ring-default type trcrf mtu
                                   1500 said 101003 state
  active mode srb aremaxhop 7 stemaxhop 7 backupcrf off 
                                                         !
                                                       ip#
            set interface sc0 1 10.10.10.3/255.255.255.0
                                             10.10.10.255
                                                         !
                                                         !
                         default port status is enable #
                                                         !
                                                         !
              module 1 : 4-port 10/100BaseTX Supervisor#
                                                         !
                   module 2 : 3-port 1000BaseX Ethernet#
                                                         !
               module 3 : 24-port 10/100BaseTX Ethernet#
                                          set vlan 2 3/2
                    set trunk 3/1 nonegotiate isl 1-1005
If you have configured 802.1Q trunk, !--- this line ---!
displays as: !--- set trunk 3/1 nonegotiate dot1q 1-1005
                      set spantree portfast 3/2-3 enable
                                                         !
                                          module 4 empty#
                                                         !
                                          module 5 empty#
                                                         !
                    module 6 : 24-port 10BaseF Ethernet#
                                                         !
                                          module 7 empty#
                                                         !
               module 8 : 24-port 10/100BaseTX Ethernet#
                                                         !
                                          module 9 empty#
                                                       end
                                        (cat5509> (enable
```
## <span id="page-8-0"></span>التحقق من الصحة

### <span id="page-8-1"></span>إظهار الأوامر

يوفر هذا القسم معلومات يمكنك إستخدامها للتأكد من أن التكوين يعمل بشكل صحيح.

يتم دعم بعض أوامر **العرض بواسطة** <u>[أداة مترجم الإخراج \(العملاء المسجلون](https://www.cisco.com/cgi-bin/Support/OutputInterpreter/home.pl)</u> فقط)، والتي تتيح لك عرض تحليل إخراج أمر العرض.

على المادة حفازة /2950xl/3500xl2900 مفتاح:

- إظهار الواجهات {gigabitethernet | FastEthernet {وحدة نمطية/ميناء switchport
	- show vlan •
	- أبديت vtp وضع

على المادة حفازة 5000/5500 مفتاح:

show port capabilities module/port •

show port module/port •

show trunk *module/port* •

show vtp domain •

<span id="page-9-0"></span>عينة عرض أمر إنتاج

Catalyst 3500XL محول

• **إظهار الواجهات {FastEthernet} gigabitethernet}** *وحدة نمطية/ميناء* **switchportأwis:** استخدم هذا الأمر للتحقق من الحالة الإدارية والتشغيلية للمنفذ. أيضا، أستخدم هذا الأمر للتأكد من تطابق شبكة VLAN الأصلية على كلا جانبي خط الاتصال. تتعامل شبكة VLAN الأصلية مع حركة المرور غير المميزة عندما يكون المنفذ في وضع التوصيل 802.1Q. راجع <u>[إنشاء شبكات VLAN وصيانتها](//www.cisco.com/en/US/docs/switches/lan/catalyst2900xl_3500xl/release12.0_5_xu/scg/kivlan.html)</u> للحصول على تفاصيل حول شبكات VLAN الأصلية. 3524xl#**show interfaces fastethernet 0/1 switchport** Name: Fa0/1 Switchport: Enabled **Administrative mode: trunk Operational Mode: trunk Administrative Trunking Encapsulation: isl Operational Trunking Encapsulation: isl** Negotiation of Trunking: Disabled ((Access Mode VLAN: 0 ((Inactive **(Trunking Native Mode VLAN: 1 (default Trunking VLANs Enabled: ALL Trunking VLANs Active: 1,2** Pruning VLANs Enabled: 2-1001 Priority for untagged frames: 0 Override vlan tag priority: FALSE Voice VLAN: none Appliance trust: none Self Loopback: No ملاحظة: بالنسبة للربط 802.1Q، يكون إخراج show interfaces {FastEthernet | gigabitethernet} وحدة نمطية/ميناء switchport أمر يتغير بهذه الطريقة: 3524xl#**show interfaces fastethernet 0/1 switchport** Name: Fa0/1 Switchport: Enabled **Administrative mode: trunk Operational Mode: trunk Administrative Trunking Encapsulation: dot1q Operational Trunking Encapsulation: dot1q** Negotiation of Trunking: Disabled ((Access Mode VLAN: 0 ((Inactive **(Trunking Native Mode VLAN: 1 (default Trunking VLANs Enabled: ALL Trunking VLANs Active: 1,2** Pruning VLANs Enabled: 2-1001 Priority for untagged frames: 0 Override vlan tag priority: FALSE Voice VLAN: none Appliance trust: none Self Loopback: No • show vlanاستعملت هذا امر ان يدقق ان القارن، او ميناء، ينتسبون إلى ال VLAN صحيح. في هذا المثال، تنتمي الواجهة 0/2Fa فقط إلى شبكة VLAN رقم .2 بقية القارن عضو من 1 VLAN: 3524xl#**show vlan** VLAN Name Status Ports ------------------------------- --------- -------------------------------- ----

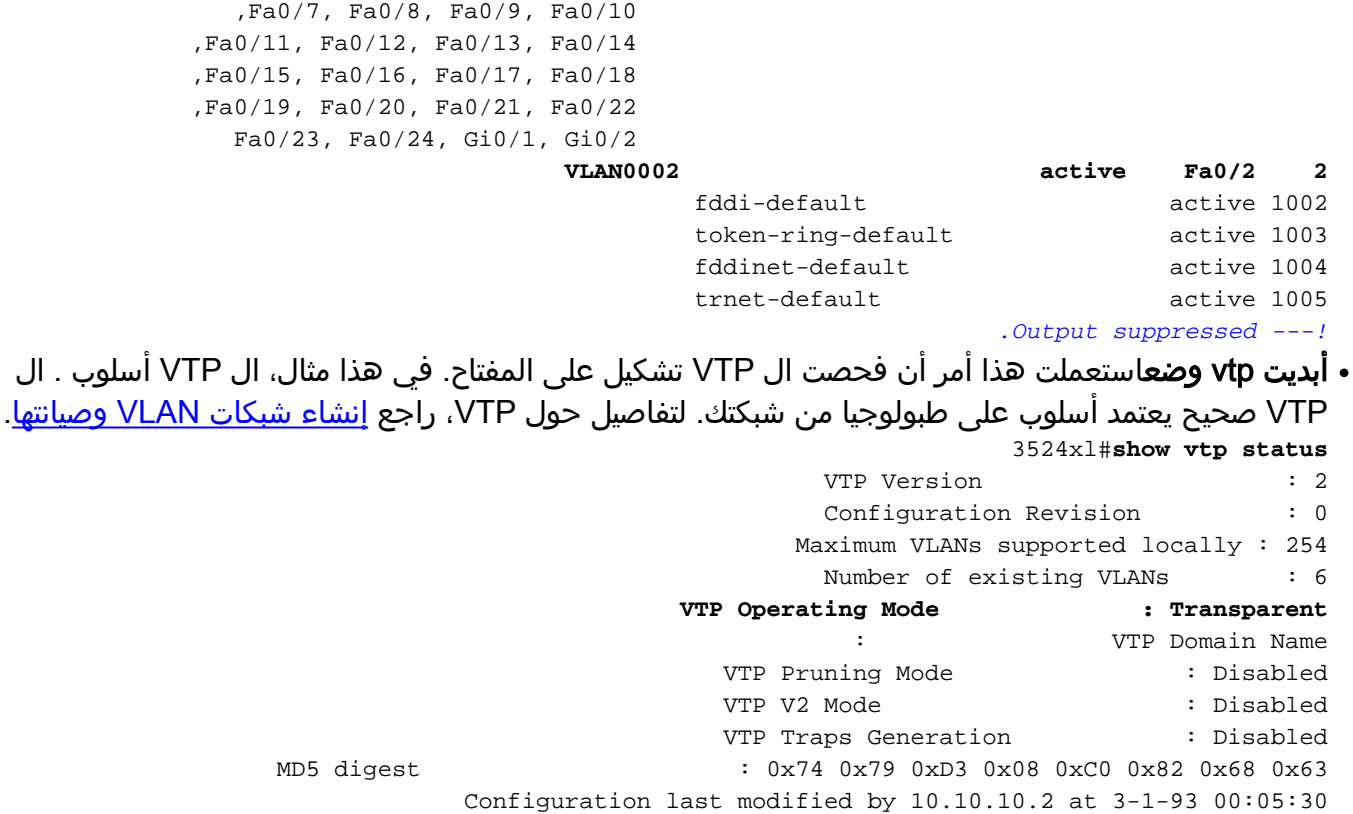

### محولات CatOS

trunking استعملت هذا امر ان يتحقق إن يكون الميناء قادر على trunking: cat5509 **show port capabilities 3/1** ●

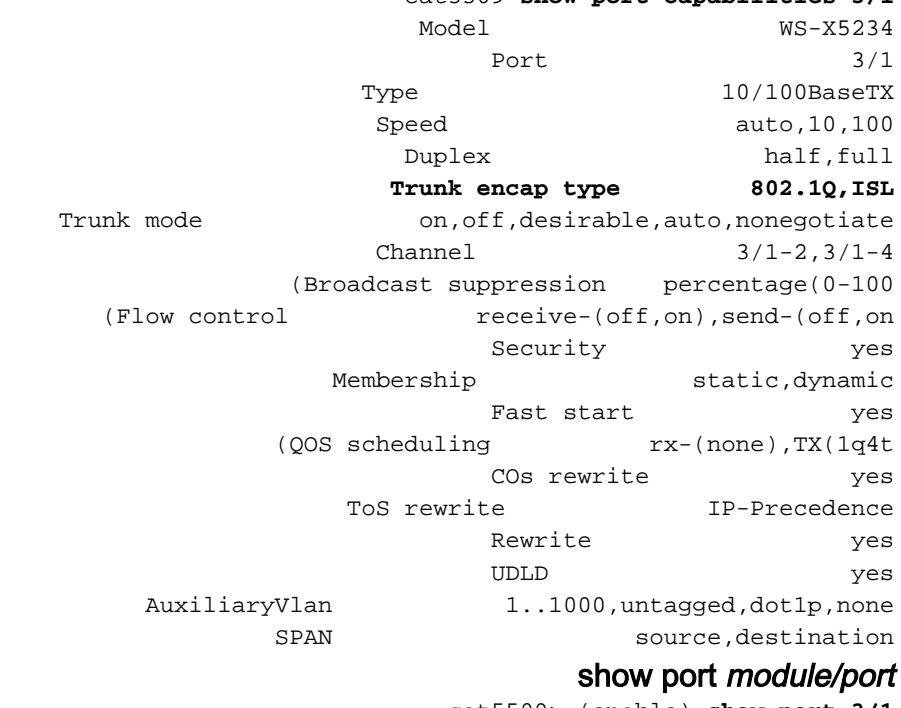

cat5509> (enable) **show port 3/1**

Port Name Status Vlan Level Duplex Speed Type ------------ ----- ------ ------ ---------- ---------- ------------------ ---- **connected trunk normal a-full a-100 10/100BaseTX 3/1** 

●

Port AuxiliaryVlan AuxVlan-Status

-------------- ------------- ---- none none 3/1

Port Security Violation Shutdown-Time Age-Time Max-Addr Trap IfIndex ------- -------- -------- -------- ------------- --------- -------- ---- disabled shutdown 0 0 1 disabled 12 3/1 Port Num-Addr Secure-Src-Addr Age-Left Last-Src-Addr Shutdown/Time-Left ------------------ ----------------- -------- ----------------- -------- -----  $0 \t3/1$ *.Output suppressed ---!* show trunk *module/portأ*ستخدم هذا الأمر للتحقق من حالة التوصيل والتكوين. cat5509> (enable) **show trunk** indicates vtp domain mismatch - \* Port Mode Encapsulation Status Native vlan ----------- ------------ ------------- ----------- ------- **nonegotiate isl trunking 1 3/1**  Port Vlans allowed on trunk --------------------------------------------------------------------- -------- 1-1005 3/1 Port Vlans allowed and active in management domain --------------------------------------------------------------------- -------- **1-2 3/1**  Port Vlans in spanning tree forwarding state and not pruned --------------------------------------------------------------------- -------- **1-2 3/1**  ملاحظة: بالنسبة لتوصيل Q،802.1 يتغير إخراج هذا الأمر بهذه الطريقة: cat5509> (enable) **show trunk** indicates vtp domain mismatch - \* Port Mode Encapsulation Status Native vlan ----------- ------------ ------------- ----------- ------- **nonegotiate** dot1q trunking 1 Port Vlans allowed on trunk --------------------------------------------------------------------- -------- 1-1005 3/1 Port Vlans allowed and active in management domain --------------------------------------------------------------------- -------- **1-2 3/1**  Port Vlans in spanning tree forwarding state and not pruned --------------------------------------------------------------------- -------- **1-2 3/1**  show vtp domain  $\boldsymbol{\cdot}$ cat5509> (enable) **show vtp domain** DomainName Domain Index VTP Version Local Mode Password ---------- ----------- ----------- ------------ -------------------------------- **- Transparent 2 1**  Vlan-count Max-vlan-storage Config Revision Notifications ------------- --------------- ---------------- --------- disabled 0 1023 6 Last Updater V2 Mode Pruning PruneEligible on Vlans ------------------------- -------- -------- -------------- disabled disabled 2-1000 10.10.10.3

●

# <span id="page-12-0"></span>استكشاف الأخطاء وإصلاحها

لا تتوفر حاليًا معلومات محددة لاستكشاف الأخطاء وإصلاحها لهذا التكوين.

## <span id="page-12-1"></span>معلومات ذات صلة

- [إنشاء وصيانة شبكات VLAN](//www.cisco.com/en/US/docs/switches/lan/catalyst2950/software/release/12.0_5.2_wc_1_/configuration/guide/scg_vlan.html?referring_site=bodynav)
- [إنشاء وصيانة شبكات VLAN](//www.cisco.com/en/US/docs/switches/lan/catalyst2900xl_3500xl/release12.0_5_xu/scg/kivlan.html?referring_site=bodynav)
- [تكوين شبكات VLAN الخاصة بالإيثرنت](//www.cisco.com/en/US/docs/switches/lan/catalyst6500/catos/5.x/configuration/guide/e_trunk.html?referring_site=bodynav)
- [استخدام PortFast وأوامر أخرى لإصلاح تأخير اتصال بدء تشغيل محطة العمل](//www.cisco.com/en/US/products/hw/switches/ps708/products_tech_note09186a00800b1500.shtml?referring_site=bodynav)
- [XU \(5\) 12.0 الإصدار ،Cisco IOS Desktop Switching Command Reference](//www.cisco.com/en/US/docs/switches/lan/catalyst2900xl_3500xl/release12.0_5_xu/comref/cmdref.html?referring_site=bodynav)
	- <u>دعم منتجات الشبكات المحلية (LAN)</u>
		- [دعم تحويل شبكة LAN](//www.cisco.com/web/psa/technologies/tsd_technology_support_technology_information.html?c=268435696&referring_site=bodynav)
		- [الدعم الفني Systems Cisco](//www.cisco.com/cisco/web/support/index.html?referring_site=bodynav)

ةمجرتلا هذه لوح

ةي الآلال تاين تان تان تان ان الماساب دنت الأمانية عام الثانية التالية تم ملابات أولان أعيمته من معت $\cup$  معدد عامل من من ميدة تاريما $\cup$ والم ميدين في عيمرية أن على مي امك ققيقا الأفال المعان المعالم في الأقال في الأفاق التي توكير المالم الما Cisco يلخت .فرتحم مجرتم اهمدقي يتلا ةيفارتحالا ةمجرتلا عم لاحلا وه ىل| اًمئاد عوجرلاب يصوُتو تامجرتلl مذه ققد نع امتيلوئسم Systems ارامستناء انالانهاني إنهاني للسابلة طربة متوقيا.